## DHVT Member Login-Desktop/Laptop

- 1. Go to https://dragonheartvermont.org/
- 2. Click on the My Account/Log in link

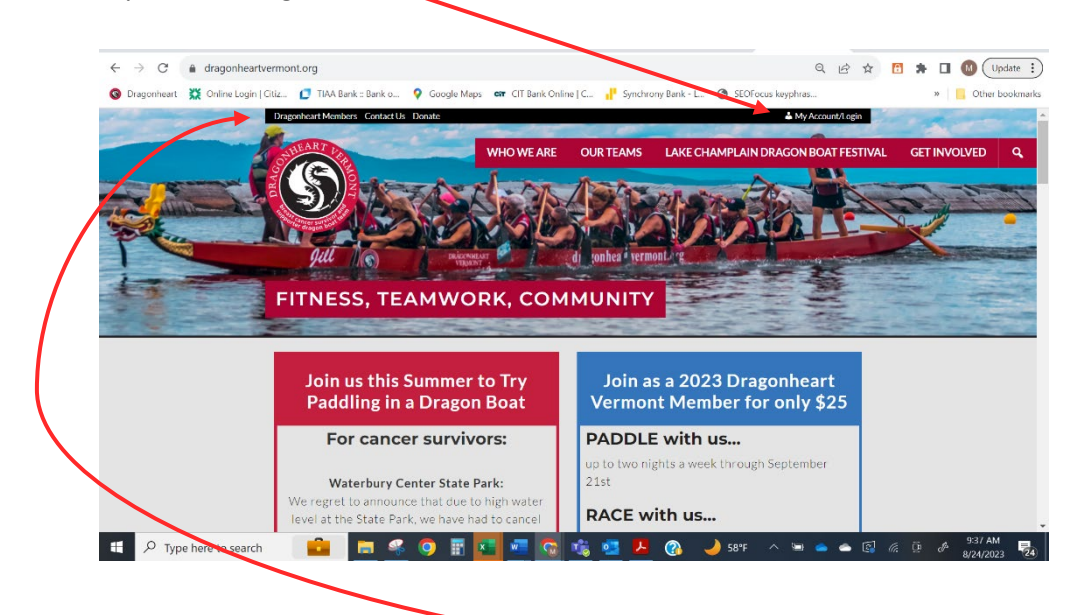

- 3. Log in using your user name and password.
- 4. Then you'll come back to the home page above…now click on Dragonheart Members and you will go to the members only page. Announcements are first on this page, followed by the calendar, and other member reference materials.

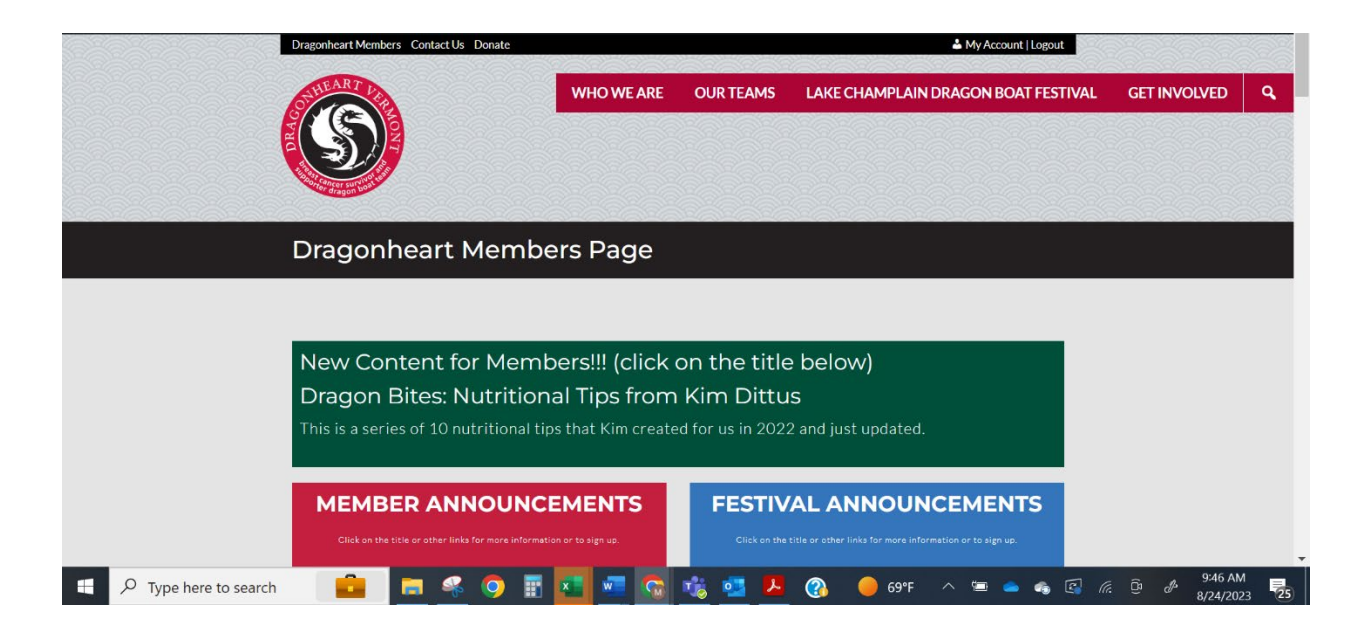